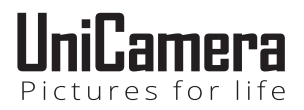

# **מצלמת דרך דגם X1000 Car UNI מדריך למשתמש**

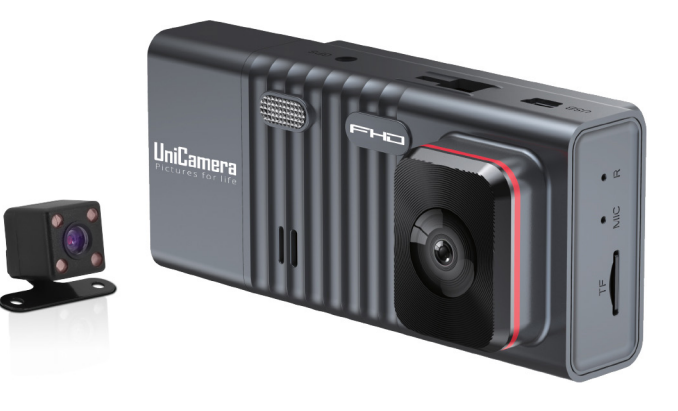

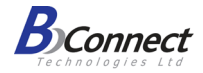

יבואן: **ביקונקט טכנולוגיות בע"מ** מרכז ביל"ו אין, קרית עקרון ת.ד. 50 מיקוד 70500 טלפון 08-9418222 טלפון תמיכה: 08-9403300

# **מבוא**

ברכות על הרכישה של המצלמה X1000 Car UNI ! תוכנו של מדריך זה נתון לשינויים ללא הודעה מוקדמת. אנא שימו לב שהמסכים לדוגמה ואיורי המצלמה המוצגים במדריך למשתמש זה עשויים להיות שונים במקצת מהמסכים ומהתצורה של המצלמה בפועל.

מצלמת הווידיאו לרכב X1000 Car UNI משלבת פונקציות מרובות של לכידת וידיאו ברזולוציה של HD P1080 ולכידת תמונה ברזולוציה גבוהה. המצלמה מיישמת טכנולוגיית פענוח וידיאו עם יחס ביצועים ודחיסה גבוה שמספק איכות וידיאו מעולה. מצלמת וידיאו זו מיועדת לצילום בתוך הרכב באופן שמאפשר איסוף ראיות בתאונות נהיגה, בחיי היומיום, בנסיעות ובפעילויות חוץ. מצלמת ה- X1000 Car UNI מאפשרת להקליט וידיאו בזווית רחבה וגדולה תוך שהיא מותקנת על השמשה הקדמית של מכוניתכם. מדריך מהיר זה מסביר כיצד להשתמש במצלמת הווידיאו שלכם ומספק מידע נוסף, כולל אמצעי זהירות ומפרטים טכניים. אנא קראו בעיון והבינו את המדריך המקוצר הזה לפני השימוש. אחסנו אותו לעיון בעתיד.

#### **אמצעי זהירות וטיפול**

- אל תפרקו ואל תנסו לטפל במצלמת הווידיאו בעצמכם.
- אל תחשפו את מצלמת הווידיאו ללחות או לטמפרטורות קיצוניות.
- הניחו את המצלמה להתחמם בעת מעבר מטמפרטורות קרות לחמות.
	- אל תיגעו בעדשת המצלמה ואל תפעילו עליה לחץ.
	- אל תחשפו את העדשה לאור שמש ישיר למשך תקופות ממושכות.
- אל תשתמשו בכימיקלים שוחקים, בממסים לניקוי או בחומרי ניקוי חזקים לניקוי המצלמה. נגבו את המצלמה עם מטלית רכה ומעט לחה.
- כאשר משתמשים במצלמה למשך זמן ממושך גוף המצלמה עשוי להרגיש חם.
	- אל תחשפו את צג ה-LCD לפגיעה.
- למניעת סכנת שריפה או התחשמלות אל תחשפו את המצלמה לגשם או לחות.

# **.1 מתחילים**

## **1.1 סקירה כללית**

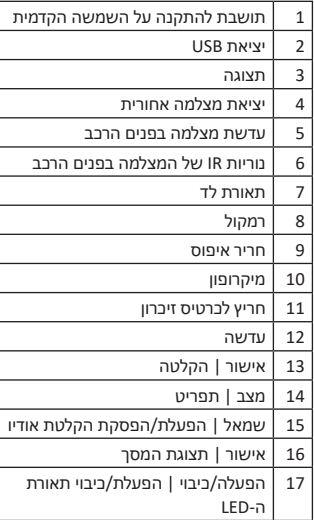

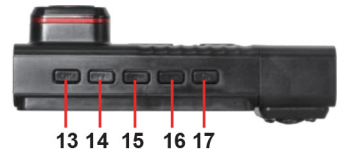

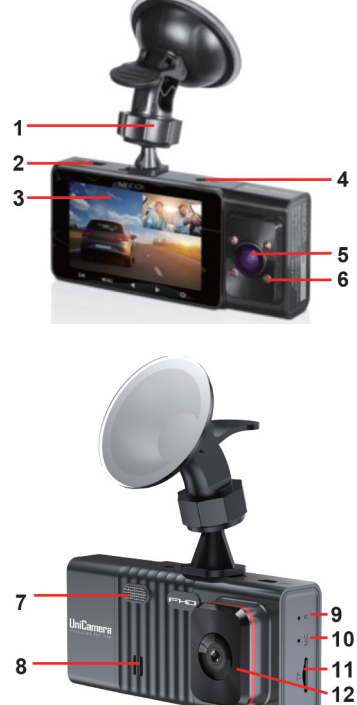

# **1.2 תיאור הלחצנים והפונקציות**

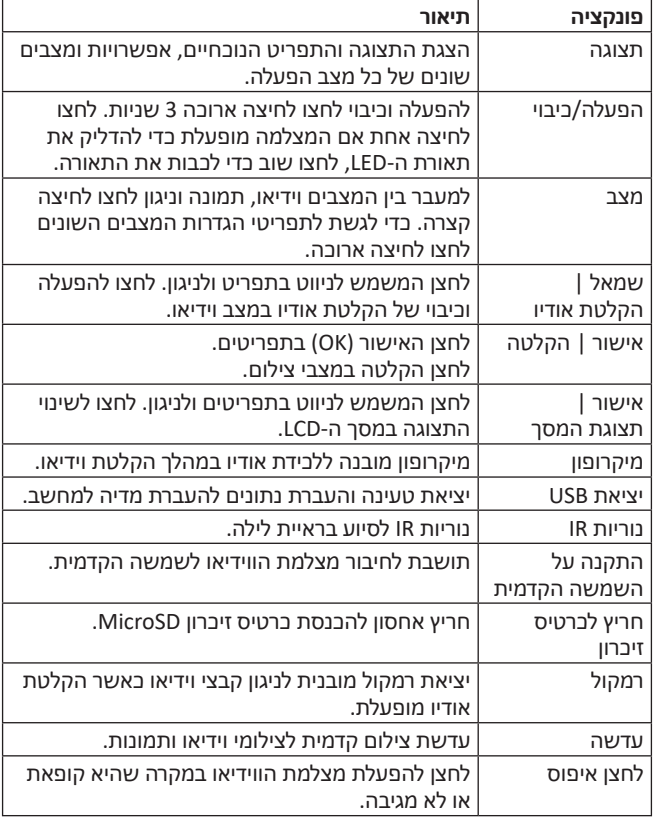

# **1.3 הכנסה והסרה של כרטיס זיכרון**

- .1 וודאו שמצלמת הווידיאו כבויה.
- .2 הכניסו כרטיס זיכרון MicroSD לחריץ כרטיס ה-MicroSD עם הפינים המוזהבים מופנים לכיוון מסך התצוגה. אל תחדירו בכוח את כרטיס ה-MicroSD לחריץ הכרטיס מכיוון שהוא נכנס בכיוון אחד בלבד. לאחר הכנסתו בהצלחה, הוא ייתפס בנקישה.
	- .3 להסרת כרטיס ה-MicroSD, יש פשוט לדחוף אותו פנימה והוא יקפוץ בחזרה החוצה מהחריץ.

אין להסיר או להכניס את כרטיס הזיכרון בעת הקלטה. פעולה זו עלולה לגרום לכרטיס להינזק או לאובדן נתונים.

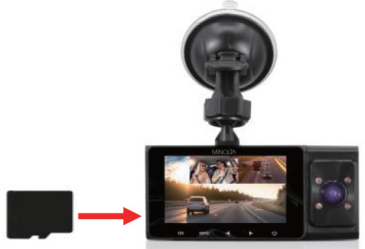

## **1.4 תושבת להתקנה על השמשה הקדמית**

תושבת השמשה הקדמית משמשת להרכבת מצלמת הווידיאו על השמשה הקדמית. חברו את קצה הפלסטיק הקטן יותר של התושבת לחלק העליון של מצלמת הווידיאו. הצמידו את צד מצמד היניקה לחלק העליון של השמשה הקדמית. לאחר מכן הרימו את הידית המחוברת למצמד היניקה כדי להדקו לשמשה הקדמית. לפני ההצמדה לשמשה הקדמית, וודאו שהשמשה נקייה מכל לכלוך או פסולת. הקפידו להוריד את הידית לפני הסרת מצמד היניקה מהשמשה הקדמית.

**הערה:** אם מצמד היניקה מאבד את אחיזתו עם הזמן, נקו את המצמד השקוף במים

וסבון. לאחר הניקוי, הניחו לו להתייבש לכשעתיים והצמידו אותו שוב לשמשה הקדמית.

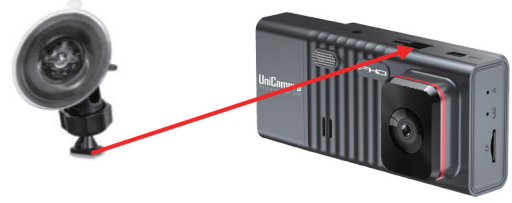

# **1.5 הרכבת מצלמת הווידיאו**

את מצלמת הווידיאו יש להתקין על השמשה הקדמית של הרכב במקום בו אינה מפריעה לשדה הראייה דרך השמשה הקדמית. המיקום האופטימלי הוא מימין המראה האחורית או ישירות מתחתיה. בעת הרכבת המצלמה הקפידו למתוח את כבל החשמל כך שאינו מפריע לשדה הראייה שלכם דרך השמשה הקדמית. ראו את התרשים להלן. תוכלו להחדיר את כבל ה-USB מתחת לכיסוי וכרכוב התקרה של המכונית.

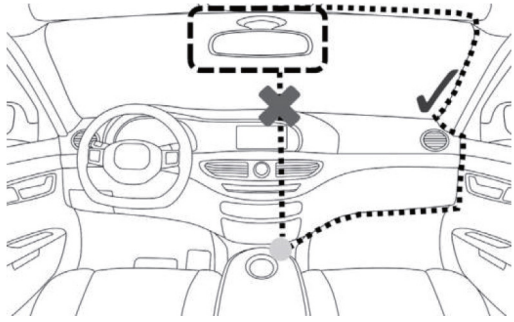

**הערה:** לפני התקנת מצלמת הווידיאו עיינו בהוראות החוק המקומי באזורכם. עשויות לחול הגבלות ומגבלות מסוימות לגבי הצמדת חפצים לשמשה הקדמית של הרכב.

### **1.6 הרכבת מצלמה אחורית**

כדי להתקין ולהבטיח שהמצלמה האחורית מותקנת כהלכה היעזרו באיש מקצוע מוסמך.

ניתן להרכיב את המצלמה האחורית בשני מיקומים שונים: )1( בחלק העליון של השמשה האחורית למבט החוצה על הכביש, או (2) בחלק האחורי של הרכב מעל לוחית הרישוי למבט כמצלמת רוורס.

המצלמה האחורית יכולה לשמש גם כמצלמת רוורס על ידי חיבורה לפנסי הנסיעה לאחור של המכונית. לאחר החיבור המצלמה האחורית תופעל אוטומטית בעת העברה להילוך אחורי. אנא עיינו בתרשים להלן המתאר כיצד יש למתוח את כבלי המצלמה האחורית ברכב.

- .2 התקנה על לוחית הרישוי של המכונית .1 התקנה על החלון האחורי הפנימי
- 

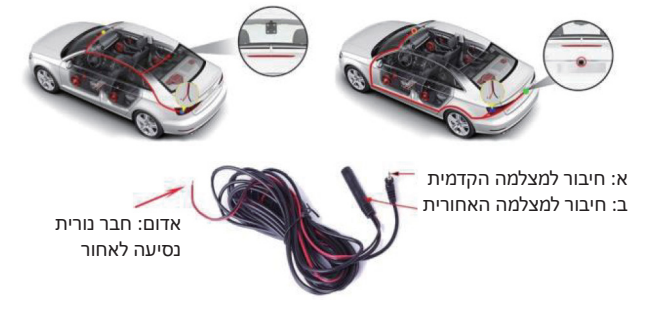

אם אינכם מעוניינים לחבר את המצלמה לפנסי הנסיעה לאחור, המצלמה האחורית תמשיך לפעול כרגיל אך לא תופעל אוטומטית אלא ידנית על ידי מעבר בין תצוגות המצלמה.

בעת הרכבת המצלמה האחורית יש להרכיבה תמיד עם תושבת המתכת בחלק העליון, כמתואר להלן. אם תושבת המתכת נמצאת בחלק התחתון, התמונה תופיע הפוך בעת צפייה בה במצלמת הווידיאו.

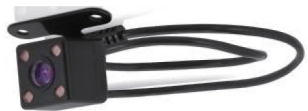

ישנן שלוש אפשרויות להרכבת המצלמה האחורית: (1) באמצעות סרט דו צדדי, (2) באמצעות ברגים, או )3( באמצעות סרט דו צדדי וברגים יחדיו.

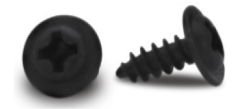

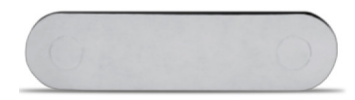

לפני הרכבת המצלמה האחורית חברו אותה למצלמת הווידיאו כדי לבדוק את תמונת הנוף הנקלטת ממקום ההרכבה שבחרתם. אם תמונת הנוף תקינה, תוכלו להמשיך בהרכבת המצלמה האחורית. וודאו שמשטח ההרכבה על הרכב נוקה היטב והוא יבש לחלוטין.

כדי להשתמש בסרט הדו-צדדי יש פשוט קלף את הנייר הלבן בצד אחד וללחוץ את הצד הזה בחוזקה לחלק העליון של תושבת המתכת של המצלמה האחורית, כמתואר להלן. לאחר מכן קלפו את הנייר הלבן בצד השני והצמידו בחוזקה את התושבת למשטח ההתקנה.

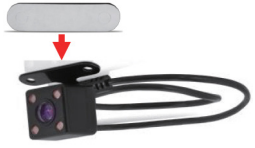

כדי להשתמש בברגים יש פשוט להחדיר את הברגים דרך החורים שבתחתית תושבת המתכת ולהשתמש במברג עם ראש של פיליפס להידוק הברגים.

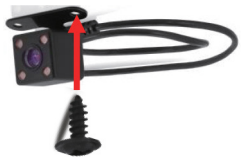

כדי להשתמש גם בסרט הדו-צדדי וגם בברגים יש תחילה להרכיב את המצלמה באמצעות הסרט הדו-צדדי, ולאחר מכן למקם את הברגים. לפני חיבור הסרט הדו-צדדי למצלמה האחורית, השתמשו בקצה המברג או בחפץ מחודד לניקוב חורי הברגים דרך הסרט הדו-צדדי.

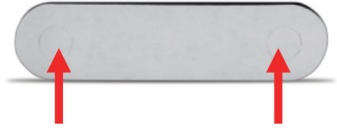

שימו לב, אחן לעולם להשתמש בברגים להרכבת המצלמה האחורית על גבי זכוכית.

# **1.7 מתחילים**

#### **1.7.1 שימוש בפנים הרכב**

חברו את מתאם החשמל המצורף לשקע החשמל במכונית. חברו את תקע ה-USB ליציאת ה-USB במצלמת הווידיאו. הטעינה תתחיל מיידית. שימו לב שלסוללה הפנימית של מצלמת הווידיאו קיבולת מוגבלת מאוד והיא מיועדת לשימוש במצבי חירום בלבד.

#### **1.7.2 מצלמה בפנים הרכב**

מצלמת הווידיאו מגיעה עם מצלמה מובנית נוספת. מצלמה זו משמשת לתיעוד פנים הרכב בו זמנית עם צילום הדרך שלפניכם באמצעות המצלמה הקדמית. למעבר לתצוגת המצלמה בפנים הרכב על גבי מסך ה-LCD לחצו על הלחצן ימין )RIGHT). קבצי וידיאו מהמצלמה בפנים ברכב נשמרים כקבצים נפרדים בכרטיס הזיכרון. לשינוי נקודת המבט של המצלמה פנים הרכב פשוט סובבו את המצלמה.

#### **1.7.3 שימוש בכבל USB / מחשב**

חברו את כבל ה-USB המצורף ליציאת USB פנויה במחשב שלכם, ואת הקצה השני של הכבל ליציאת ה-USB של מצלמת הווידיאו. הסוללה יכולה להיטען גם כאשר מצלמת הווידיאו מופעלת וגם כאשר היא כבויה. מצלמת הווידיאו תידלק אוטומטית ותציג שני מצבים שונים שניתן לבחור מהם. המצבים הם "אחסון מסיבי" )Storage Mass), בו תוכלו לגשת לסרטונים והתמונות המאוחסנים, ו"מצלמת מחשב" )camera PC), בו מצלמת הווידיאו מתפקדת כמצלמת אינטרנט. השתמשו בלחצנים שמאל )LEFT )או ימין )RIGHT )כדי לבחור במצב הרצוי ולחצו על הלחצן אישור )OK )כדי להיכנס למצב זה. מצלמת הווידיאו פועלת כמו קורא כרטיסי זיכרון כאשר היא מחוברת וניתן בדרך זו לגשת בקלות לסרטוני הווידיאו והתמונות שלכם המאוחסנים בזיכרון מצלמת הווידיאו שלכם. כדי לגשת להבצים במחשבכם עברו אל התחל (או סייר ההבצים) במחשב ומצאו את הכונן דיסק נשלף. קובצי המדיה שלכם יישמרו בתיקייה בכונן זה.

#### **1.7.4 שימוש במצב ראיית לילה IR**

מצלמת וידיאו זו כוללת נוריות אינפרא אדום )IR )מובנות להקלטה בראיית לילה שמאפשרת לצלם תמונות וסרטונים בסביבה חשוכה.

נוריות האינפרא אדום מופעלות אוטומטית כאשר רמת האור הסביבתי נמוכה ונכבות כאשר רמת האור הסביבתי גבוהה.

**הערה:** לא ניתן לשנות סרטונים שהוקלטו בשחור לבן לצבעוניים.

## **1.7.5 איפוס**

אם מצלמת הווידיאו קופאת או לא מגיבה לחצו על לחצן האיפוס )RESET )כדי לאפס ולהפעיל מחדש את מצלמת הווידיאו. לאיפוס מלא החדירו חפץ מחודד לחור האיפוס בצד גוף מצלמת הווידיאו. עיינו בסעיף 1 באיור המדריך למשתמש.

# **.2 שימוש במצלמת הווידיאו**

#### **הוראות שימוש מקוצרות**

יש להכניס את כרטיס הזיכרון לתוך חריץ הכרטיס ולהכניס את מתאם המתח ליציאת ה-USB של מצלמת הווידיאו ויציאת החשמל של המכונית. מצלמת הווידיאו תידלק אוטומטית ותתחיל להקליט קובץ וידיאו.

כדי להתחיל או להפסיק את ההקלטה בכל עת, לחצו על הלחצן אישור. תוכלו גם להסיר את מתאם המתח בכל עת כדי לשמור את ההקלטה אוטומטית ולכבות את מצלמת הווידיאו. פשוט הרכיבו על השמשה הקדמית, חברו לחשמל וסעו!

# **.3 תפעול מצלמת הווידיאו**

לאחר שהכנסתם את כרטיס הזיכרון MicroSD וחיברתם את מצלמת הווידיאו למקור המתח, מצלמת הווידיאו תידלק אוטומטית ותתחיל להקליט. להפסקת ההקלטה לחצו על הלחצן אישור. תוכלו גם להפעיל או לכבות את מצלמת הווידיאו באופן ידני על ידי לחיצה ארוכה בת 3 שניות על לחצן ההפעלה/כיבוי )POWER). ישנם 3 מצבי פעולה זמינים לשימוש. כדי לעבור בין המצבים השונים יש ללחוץ על הלחצן מצב )MODE). מסך מצלמת הווידיאו יציג את המצב הנוכחי בפינה השמאלית העליונה של המסך. לא ניתן לשנות מצבים בזמן הקלטת וידיאו. יש ראשית ליצור את ההקלטה לפני כל מעבר למצב אחר.

#### **3.1 מצב לכידת וידיאו**

לאחר הפעלת מצלמת הווידיאו היא תעבור כברירת מחדל למצב וידיאו ותתחיל להקליט באופן אוטומטי. כדי להתחיל או להפסיק את ההקלטה בכל עת, לחצו על הלחצן אישור. לחצו על הלחצן ימין כדי לשנות את תצוגת המצלמה האחורית.

### **3.2 מצב לכידת תמונה**

כדי לצלם תמונה, היכנס למצב תמונה )PHOTO )על ידי לחיצה על הלחצן מצב עד שמופיע סמל מצלמה בפינה השמאלית העליונה של המסך. לצילום תמונה מיידית לחצו על הלחצן אישור.

## **3.3 מצב ניגון**

כדי לסקור את קובצי הווידיאו והתמונות שלכם היכנסו למצב ניגון )PLAYBACK). לחצו על הלחצן מצב עד שהקובץ שהוקלט קודם לכן מוצג על המסך. הקובץ האחרון שנלכד יוצג ראשון.

- .1 לחצו על הלחצנים מעלה )UP )ומטה )DOWN )כדי לעבור בין קבצי ניגון זמינים של תמונות וסרטונים.
- .2 למחיקת קובץ או כדי להגן על קובץ מפני מחיקה, לחצו על הלחצן תפריט )MENU).
	- .3 ליציאה ממצב ניגון לחצו שוב על הלחצן מצב.

#### **ניגון קטעי וידיאו**

- .1 כדי להפעיל או להשהות סרטון וידיאו במצב ניגון לחצו על הלחצן אישור.
- .2 למחיקת קובץ או כדי להגן על קובץ מפני מחיקה, לחצו לחיצה ארוכה על הלחצן מצב כדי לגשת לתפריטים.

### **3.4 תיאור המסך הראשי והסמלים**

#### **מצב וידיאו**

- .1 מצב וידיאו )VIDEO)
- .2 הקלטה מתבצעת כעת
	- .3 קובץ מוגן
	- .4 זמן הקלטה שנותר
		- .5 רזולוציית וידיאו
	- .6 כרטיס זיכרון הוכנס
		- .7 רמת סוללה
		- .8 שעה נוכחית
		- .9 תאריך נוכחי
		- .10 ערך חשיפה
	- .11 זיהוי תנועה הופעל
		- .12 הקלטת לולאה

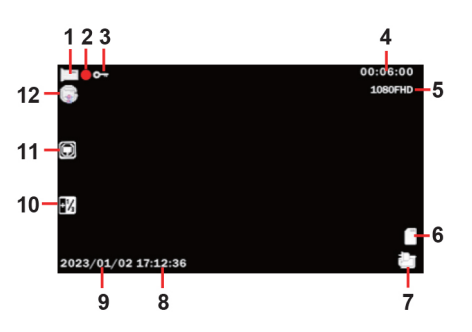

#### **מצב תמונה**

- .1 מצב תמונה )PHOTO)
- .2 מספר התמונות שנותרו
	- .3 כרטיס זיכרון הוכנס
	- .4 רמת טעינת סוללה

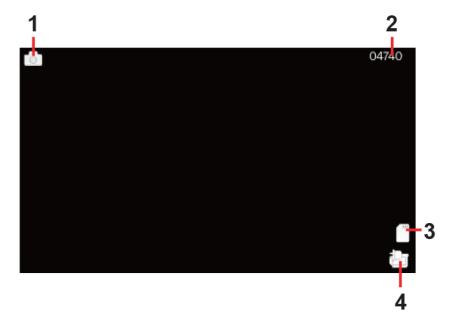

# **.4 ממשק תפריט והגדרות**

# **4.1 הגדרות מצב וידיאו**

### **סקירה כללית**

מצלמת הווידיאו מסופקת כשהיא מוגדרת מראש עם מספר הגדרות שניתנות להתאמה על-ידי המשתמש ומאפשרות למשתמש להתאים אישית את האופן בו ירצה להקליט את סרטוניו. ההגדרות מותאמות ומוגדרות מראש לחוויה הקלה ביותר.

**הערה:** לא ניתן לגשת לתפריט ההגדרות בזמן שמצלמת הווידיאו מקליטה קובץ וידיאו. אם מצלמת הווידיאו מקליטה קובץ, יש להפסיק את ההקלטה לפני שניתן יהיה לגשת לתפריט ההגדרות. כדי להפסיק את ההקלטה בכל עת יש ללחוץ על הלחצן אישור.

## **4.1.1 רזולוציית וידיאו**

למצלמת הווידיאו יש מספר רזולוציות מוגדרים מראש וקצבי פריימים לשנייה. רזולוציה גבוהה יותר תפיק קובץ וידיאו באיכות גבוהה יותר וגדול יותר.

- .1 במצב וידיאו, לחצו לחיצה ארוכה על הלחצן מצב. בחרו באפשרות 'רזולוציית וידיאו' (Video Resolution) באמצעות הלחצנים שמאל או ימיו. לכניסה לתפריט המשנה 'רזולוציית וידיאו' לחצו על הלחצן אישור.
	- .2 כדי לנווט בתפריט המשנה ולבחור הגדרות לחצו שוב על הלחצנים שמאל או ימין. תוכלו לבחור בין הרזולוציות 1080X1920 FHD1080( האיכות הגבוהה ביותר(, 1080X1440 P1080( איכות גבוהה יותר( ו720-X1280 P720( האיכות הנמוכה ביותר).
		- .3 לאישור ההגדרה שבחרתם לחצו על הלחצן אישור.
- .4 כדי לצאת מתפריט ההגדרות לחצו על הלחצן מצב פעמיים, ומצלמת הווידיאו תחזור למסך המצב הראשי של המצב הנוכחי.

## **4.1.2 הקלטת לולאה**

הגדרה זו מאפשרת להגדיר משך זמן מקסימלי עבור כל סרטון וידיאו שהוקלט. לאחר בחירת אפשרות, מצלמת הווידיאו תקליט קטעי וידיאו במרווח זמן זה בלבד. לאחר הגעה לסף זמן ההקלטה שבחרתם, מצלמת הווידיאו תסיים את ההקלטה ותתחיל להקליט קובץ וידיאו חדש ללא הפסקות.

- .1 במצב וידיאו, לחצו לחיצה ארוכה על הלחצן מצב. בחרו באפשרות 'הקלטת לולאה' )Recording Loop )באמצעות הלחצנים שמאל או ימין. לכניסה לתפריט המשנה לחצו על הלחצן אישור.
	- .2 כדי לנווט בתפריט המשנה ולבחור הגדרות לחצו שוב על הלחצנים שמאל או ימין.

תוכלו לבחור בין המצבים כבוי, דקה אחת, 2 דקות, 3 דקות ו5- דקות.

- .3 לאישור ההגדרה שבחרתם לחצו על הלחצן אישור.
- .4 כדי לצאת מתפריט ההגדרות לחצו על הלחצן מצב פעמיים, ומצלמת הווידיאו תחזור למסך המצב הראשי של המצב הנוכחי.

#### **4.1.3 חשיפה**

פונקציה זו מתאימה את בהירות הפריים בסרטון.

- .1 במצב וידיאו לחצו לחיצה ארוכה על הלחצן מצב. בחרו באפשרות 'חשיפה' )Exposure )באמצעות הלחצנים שמאל או ימין. לכניסה לתפריט המשנה 'חשיפה' לחצו על הלחצן אישור.
	- .2 כדי לנווט בתפריט המשנה ולבחור הגדרות לחצו שוב על הלחצנים שמאל או ימין. תוכלו לבחור בין האפשרויות ,+2.0 ,+5/3 ,+4/3 ,+1.0 ,+2/3 ,+1/3 ,+0.0 ,-1/3  $-2.0 -1 -5/3 -4/3 -1.0 -2/3$ 
		- .3 לאישור ההגדרה שבחרתם לחצו על הלחצן אישור.
- .4 כדי לצאת מתפריט ההגדרות לחצו על הלחצן מצב פעמיים, ומצלמת הווידיאו תחזור למסך המצב הראשי של המצב הנוכחי.

#### **4.1.4 גלאי תנועה**

הגדרה זו מתחילה להקליט באופן אוטומטי בעת זיהוי תנועה מול עדשת מצלמת הווידיאו. לאחר ההקלטה מצלמת הווידיאו תפסיק להקליט אם לא תזוהה תנועה נוספת בתוך פרק זמן של 10 שניות מהתנועה האחרונה שהוקלטה. תוכלו גם להפסיק ידנית את ההקלטה בכל עת על ידי לחיצה על הלחצן אישור במהלך ההקלטה.

- .1 במצב וידיאו לחצו לחיצה ארוכה על הלחצן מצב. בחרו באפשרות 'זיהוי תנועה' )Detection Motion )באמצעות הלחצנים שמאל או ימין. לכניסה לתפריט המשנה 'זיהוי תנועה לחצו על הלחצן אישור.
	- .2 לניווט בתפריט המשנה ובחירת הגדרות לחצו שוב על הלחצנים שמאל או ימין. תוכלו לבחור בין האפשרויות כבוי ומופעל )Off ו- On).
		- .3 לאישור ההגדרה שבחרתם לחצו על הלחצן אישור.
- .4 כדי לצאת מתפריט ההגדרות לחצו על הלחצן מצב פעמיים, ומצלמת הווידיאו תחזור למסך המצב הראשי של המצב הנוכחי.

**הערה:** בעת בחירה באפשרות כבוי, מצלמת הווידיאו עדיין תקליט אוטומטית עם ההפעלה במידה והיא כבויה.

#### **4.1.5 הקלטת אודיו**

הגדרה זו מאפשרת להפעיל או לכבות את המיקרופון המובנה במהלך הקלטת וידיאו. לאחר בחירה אפשרות זו מצלמת הווידיאו תקליט אודיו בקובץ הווידיאו, או קובץ וידיאו

ללא הקלטת אודיו.

- .1 במצב וידיאו לחצו לחיצה ארוכה על הלחצן מצב. בחרו באפשרות 'הקלט אודיו' )Audio Record )באמצעות הלחצנים שמאל או ימין. לכניסה לתפריט המשנה 'הקלט אודיו' לחצו על הלחצן אישור.
- .2 לניווט בתפריט המשנה ובחירת הגדרות לחצו שוב על הלחצנים שמאל או ימין. תוכלו לבחור בין האפשרויות כבוי ומופעל )Off ו- On).
	- .3 לאישור ההגדרה שבחרתם לחצו על הלחצן אישור.
- .4 כדי לצאת מתפריט ההגדרות לחצו על הלחצן מצב פעמיים, ומצלמת הווידיאו תחזור למסך המצב הראשי של המצב הנוכחי.

#### **4.1.6 הטבעת תאריך**

הגדרה זו מאפשרת להטביע תאריך ושעה בקובצי הווידיאו המוקלטים. אם קובץ וידיאו מוקלט עם ההטבעה, לא ניתן להסיר אותה.

- .1 במצב וידיאו לחצו לחיצה ארוכה על הלחצן מצב. בחרו באפשרות 'הטבעת תאריך' )Stamp Date )באמצעות הלחצנים שמאל או ימין. לכניסה לתפריט המשנה 'הטבעת תאריך לחצו על הלחצן אישור.
	- .2 לניווט בתפריט המשנה ובחירת הגדרות לחצו שוב על הלחצנים שמאל או ימין. תוכלו לבחור בין האפשרויות כבוי ומופעל )Off ו- On).
		- .3 לאישור ההגדרה שבחרתם לחצו על הלחצן אישור.
- .4 כדי לצאת מתפריט ההגדרות לחצו על הלחצן מצב פעמיים, ומצלמת הווידיאו תחזור למסך המצב הראשי של המצב הנוכחי.

#### **4.1.7 רגישות התנגשות**

הגדרה זו מאפשרת להגדיר את רמת הרגישות להקלטה אוטומטית בעת התנגשות. כאשר היא מופעלת או כאשר מצלמת הווידיאו מזהה שהתרחשה התנגשות, היא תתחיל להקליט באופן אוטומטי וההקלטה תישמר עם סמל נעילה. קובץ הווידיאו יהיה נעול ומוגן מפני מחיקה.

- .1 במצב וידיאו לחצו לחיצה ארוכה על הלחצן מצב. בחרו באפשרות 'רגישות התנגשות' )Sensitivity Collision )'באמצעות הלחצנים שמאל או ימין. לכניסה לתפריט המשנה 'רגישות התנגשות' לחצו על הלחצן אישור.
	- .2 לניווט בתפריט המשנה ובחירת הגדרות לחצו שוב על הלחצנים שמאל או ימין. תוכלו לבחור בין האפשרויות כבוי, נמוך, בינוני וגבוה.
		- .3 לאישור ההגדרה שבחרתם לחצו על הלחצן אישור.
- .4 כדי לצאת מתפריט ההגדרות לחצו על הלחצן מצב פעמיים, ומצלמת הווידיאו תחזור למסך המצב הראשי של המצב הנוכחי.

## **4.2 הגדרות מצב צילום**

#### **סקירה כללית**

מצלמת הווידיאו מסופקת כשהיא מוגדרת מראש עם מספר הגדרות שניתנות להתאמה על-ידי המשתמש ומאפשרות למשתמש להתאים אישית את האופן בו ירצה להקליט את סרטוניו. ההגדרות מותאמות ומוגדרות מראש לחוויה הקלה ביותר.

**הערה:** לא ניתן לגשת לתפריט ההגדרות בזמן שמצלמת הווידיאו מקליטה קובץ וידיאו. אם מצלמת הווידיאו מקליטת קובץ יש להפסיק את ההקלטה לפני שניתן יהיה לגשת לתפריט ההגדרות. כדי להפסיק את ההקלטה בכל עת יש ללחוץ על הלחצן אישור.

## **4.2.1 רזולוציית תמונה**

למצלמת הווידיאו יש מספר רזולוציות צילום מוגדרות מראש. רזולוציה גבוהה יותר תפיק תמונה באיכות גבוהה יותר בגודל קובץ גדול יותר.

- .1 במצב וידיאו לחצו לחיצה ארוכה על הלחצן מצב. בחרו באפשרות 'רזולוציית תמונה' (Photo Resolution) באמצעות הלחצנים שמאל או ימיו. לכניסה לתפריט המשנה 'רזולוציית תמונה' לחצו על הלחצן אישור.
	- .2 לניווט בתפריט המשנה ובחירת הגדרות לחצו שוב על הלחצנים שמאל או ימין. תוכלו לבחור מבין האפשרויות 12 מגה פיקסל )האיכות הגבוהה ביותר(, 10 מגה פיקסל, 8 מגה פיקסל, 5 מגה פיקסל, 3 מגה פיקסל, 2 מגה פיקסל ו1.3- מגה פיהסל (האיכות הנמוכה ביותר).
		- .3 לאישור ההגדרה שבחרתם לחצו על הלחצן אישור.
- .4 כדי לצאת מתפריט ההגדרות לחצו על הלחצן מצב פעמיים, ומצלמת הווידיאו תחזור למסך המצב הראשי של המצב הנוכחי.

## **4.3 הגדרות מצב הגדרה**

#### **4.3.1 מצב חנייה**

הגדרה זו מאפשרת למצלמת הווידיאו לפעול אוטומטית ולהקליט סרטון וידיאו אם היא מזהה התנגשות בזמן חנייה כשהיא כבויה. ניתן להגדיר את רמת הרגישות תחת תפריט זה. הגדרה זו תופעל רק אם נשאר הסוללה המובנית של מצלמת הווידיאו טעונה מספיק. כאשר היא מופעלת או מזהה התנגשות, היא תתחיל להקליט באופן אוטומטי וההקלטה תישמר עם סמל נעילה. קובץ הווידיאו יהיה נעול ומוגן מפני מחיקה.

- .1 במצב וידיאו או תמונה, לחצו לחיצה ארוכה על הלחצן מצב כדי לגשת לתפריט ההגדרות. לאחר מכן לחצו שוב על הלחצן מצב כדי לגשת להגדרות מצב ההגדרה.
	- .2 בחרו באפשרות 'מצב חנייה' )Mode Park )באמצעות הלחצנים שמאל או ימין. לכניסה לתפריט המשנה 'מצב חנייה' לחצו על הלחצן אישור.
		- .3 לניווט בתפריט המשנה ובחירת הגדרות לחצו שוב על הלחצנים שמאל או ימין. תוכלו לבחור מבין המצבים כבוי ו- מופעל.
			- .4 לאישור ההגדרה שבחרתם לחצו על הלחצן אישור.
- .5 כדי לצאת מתפריט ההגדרות לחצו על הלחצן מצב ומצלמת הווידיאו תחזור למסך המצב הראשי של המצב הנוכחי.

**הערה:** גם כאשר היא כבויה מצלמת הווידיאו עדיין תקליט אוטומטית בעת האתחול.

#### **4.3.2 הגדרת תאריך ושעה**

הגדרה זו מאפשרת להגדיר את התאריך והשעה שיוצגו בסרטונים ובתמונות.

- .1 במצבי וידיאו או תמונה, לחצו לחיצה ארוכה על הלחצן מצב כדי לגשת לתפריט ההגדרות. לאחר מכן לחצו שוב על הלחצן מצב כדי לגשת להגדרות מצב ההגדרה.
- .2 לכניסה לתפריט המשנה 'הגדרות תאריך ושעה' )Setup Time & Date )'לחצו על הלחצן אישור.
	- .3 התפריט מוצג באופן הבא: תאריך: DD / MM / YYYY שעה: HH:MM:SS (ניתן להציג את השעה בתבנית של 24 שעות בלבד) תבנית תאריך: DD/MM/YY( ניתן לבחור בין YY/MM/DD או YY/DD/MM)
	- .4 לחצו על הלחצנים שמאל או ימין כדי לשנות את ההדגשה. לאחר שהגדרתם את הערך המודגש לפי רצונכם לחצו על הלחצן אישור כדי לאשר את הערך הזה ולהמשיך לערך הבא.
		- .5 לאחר שסיימתם לחצו על הלחצן מצב כדי לשמור את ההגדרה ולצאת.
	- .6 כדי לצאת מתפריט ההגדרות לחצו על הלחצן מצב ומצלמת הווידיאו תחזור למסך המצב הראשי של המצב הנוכחי.

#### **4.3.3 השהיית כיבוי אוטומטי**

הגדרה זו מאפשרת להגדיר משך זמן מסוים עד כיבוי אוטומטי של מצלמת הווידיאו אם אינה מקבלת שום קלט כגון לחיצה על לחצן או הקלטה.

- .1 במצבי וידיאו או תמונה, לחצו לחיצה ארוכה על הלחצן מצב כדי לגשת לתפריט ההגדרות. לאחר מכן לחצו שוב על הלחצן מצב כדי לגשת להגדרות מצב ההגדרה.
- .2 בחרו באפשרות 'השהיית כיבוי אוטומטי' )Delay Off Power Auto )באמצעות הלחצנים שמאל או ימין. לכניסה לתפריט המשנה 'השהיית כיבוי אוטומטי' לחצו על הלחצן אישור.
	- .3 לניווט בתפריט המשנה ובחירת הגדרות לחצו שוב על הלחצנים שמאל או ימין. תוכלו לבחור בין האפשרויות כבוי, דקה אחת ו3- דקות.
		- .4 לאישור ההגדרה שבחרתם לחצו על הלחצן אישור.
		- .5 לאחר פרק הזמן שנבחר, במידה ואין כל קלט, מצלמת הווידיאו תכבה.
	- .6 כדי לצאת מתפריט ההגדרות לחצו על הלחצן מצב ומצלמת הווידיאו תחזור למסך המצב הראשי של המצב הנוכחי.

#### **4.3.4 שומר מסך**

הגדרה זו מאפשרת להגדיר את משך הזמן עד כיבוי אוטומטי של מסך ה-LCD אם מצלמת הווידיאו אינה מקבלת שום קלט מסוג לחיצה על לחצן.

- .1 במצב וידיאו או תמונה, לחצו לחיצה ארוכה על הלחצן מצב כדי לגשת לתפריט ההגדרות. לאחר מכן לחצו שוב על הלחצן מצב כדי לגשת להגדרות מצב ההגדרה.
- 2. בחרו באפשרות 'שומר מסך' (Screen Saver') על ידי שימוש בלחצנים שמאל או ימין. לכניסה לתפריט המשנה 'שומר מסך' לחצו על הלחצן אישור.
	- .3 לניווט בתפריט המשנה ובחירת הגדרות לחצו שוב על הלחצנים שמאל או ימין. תוכלו לבחור בין האפשרויות כבוי, 3 דקות, 5 דקות ו10- דקות.
		- .4 לאישור ההגדרה שבחרתם לחצו על הלחצן אישור.
		- .5 לאחר פרק הזמן שנבחר מסך ה-LCD של מצלמת הווידיאו ייכבה.
- .6 כדי לצאת מתפריט ההגדרות לחצו על הלחצן מצב ומצלמת הווידיאו תחזור למסך המצב הראשי של המצב הנוכחי.

#### **4.3.5 צליל צפצוף**

הגדרה זו מאפשרת להפעיל או לבטל את הצליל הנשמע בעת לחיצה על לחצן.

- .1 במצב וידיאו או תמונה, לחצו לחיצה ארוכה על הלחצן מצב כדי לגשת לתפריט ההגדרות. לאחר מכן לחצו שוב על הלחצן מצב כדי לגשת להגדרות מצב ההגדרה.
	- 2. בחרו באפשרות 'צליל צפצוף' (Beep Sound) על ידי שימוש בלחצנים שמאל או ימין. לכניסה לתפריט המשנה 'צליל צפצוף' לחצו על הלחצן אישור.
		- .3 לניווט בתפריט המשנה ובחירת הגדרות לחצו שוב על הלחצנים שמאל או ימין.

תוכלו לבחור מבין האפשרויות כבוי ומופעל.

- .4 לאישור ההגדרה שבחרתם לחצו על הלחצן אישור.
- .5 כדי לצאת מתפריט ההגדרות לחצו על הלחצן תפריט ומצלמת הווידיאו תחזור למסך המצב הראשי של המצב הנוכחי.

#### **4.3.6 שפה**

הגדרה זו מאפשרת להגדיר את השפה עבור תפריטי מצלמת הווידיאו.

- .1 במצב וידיאו או תמונה, לחצו לחיצה ארוכה על הלחצן מצב כדי לגשת לתפריט ההגדרות. לאחר מכן לחצו שוב על הלחצן מצב כדי לגשת להגדרות מצב ההגדרה.
	- .2 בחרו באפשרות 'שפה' )Language )באמצעות הלחצנים שמאל או ימין. לכניסה לתפריט המשנה 'שפה' לחצו על הלחצן אישור.
	- .3 לחצו על הלחצנים שמאל או ימין כדי לנווט בתפריט המשנה ולבחור שפה. תוכלו לבחור מתוך מספר שפות שונות.
		- .4 לאישור השפה שבחרתם לחצו על הלחצן אישור.
- .5 כדי לצאת מתפריט ההגדרות לחצו על הלחצן מצב ומצלמת הווידיאו תחזור למסך המצב הראשי של המצב הנוכחי.

#### **4.3.7 תדר**

הגדרה זו מאפשרת להגדיר את תדר החשמל של מצלמת הווידיאו. הגדרה זו תלויה באזור בו מצלמת הווידיאו נמצאת בשימוש.

- .1 במצב וידיאו או תמונה, לחצו לחיצה ארוכה על הלחצן מצב כדי לגשת לתפריט ההגדרות. לאחר מכן לחצו שוב על הלחצן מצב כדי לגשת להגדרות מצב ההגדרה.
- .2 בחרו באפשרות 'תדר' )Frequency )באמצעות הלחצנים שמאל או ימין. לכניסה לתפריט המשנה "תדר" לחצו על הלחצן אישור.
- .3 לניווט בתפריט המשנה ובחירת הגדרות לחצו שוב על הלחצנים שמאל או ימין. תוכלו לבחור בין האפשרויות 50 הרץ ו60- הרץ. תדר ברירת המחדל עבור ארצות הברית הוא 60 הרץ.
	- .4 לאישור ההגדרה שבחרתם לחצו על הלחצן אישור.
- .5 כדי לצאת מתפריט ההגדרות לחצו על הלחצן מצב ומצלמת הווידיאו תחזור למסך המצב הראשי של המצב הנוכחי.

#### **4.3.8 פירמוט כרטיס הזיכרון**

הגדרה זו מאפשרת למחוק את כל קבצי הווידיאו והתמונות המאוחסנים בכרטיס הזיכרון.

.1 במצב וידיאו או תמונה, לחצו לחיצה ארוכה על הלחצן מצב כדי לגשת לתפריט ההגדרות. לאחר מכן לחצו שוב על הלחצן מצב כדי לגשת להגדרות מצב ההגדרה.

- 2. בחרו באפשרות 'פרמט כרטיס זיכרוו' (Format Memory Card) באמצעות הלחצנים שמאל או ימין. לכניסה לתפריט המשנה 'פרמט כרטיס זיכרון' לחצו על הלחצן אישור.
	- .3 לניווט בתפריט המשנה ובחירת הגדרות לחצו שוב על הלחצנים שמאל או ימין. תוכלו לבחור בין האפשרויות בטל ואשר.
		- .4 לאישור ההגדרה שבחרתם לחצו על הלחצן אישור.
- .5 כדי לצאת מתפריט ההגדרות לחצו על הלחצן מצב ומצלמת הווידיאו תחזור למסך המצב הראשי של המצב הנוכחי.

**הערה:** נקטו משנה זהירות בעת גישה להגדרה זו. אין דרך לשחזר כרטיס שפורמט. לאחר פירמוט כרטיס הזיכרון, לא ניתן לשחזר את הקבצים שאוחסנו בו.

#### **4.3.9 שחזור הגדרות היצרן**

הגדרה זו מאפשרת לאפס את כל הגדרות התפריט להגדרות ברירת המחדל של היצרן. פונקציה זו לא תמחק מדיה כלשהי המאוחסנת בכרטיס הזיכרון.

- .1 במצב וידיאו או תמונה, לחצו לחיצה ארוכה על הלחצן מצב כדי לגשת לתפריט ההגדרות. לאחר מכן לחצו שוב על הלחצן מצב כדי לגשת להגדרות מצב ההגדרה.
- 2. בחרו באפשרות 'שחזר הגדרות יצרו' (Restore Factory Settings) על ידי שימוש בלחצנים שמאל או ימין. לכניסה לתפריט המשנה 'שחזר הגדרות יצרן' לחצו על הלחצן אישור.
	- .3 לניווט בתפריט המשנה ובחירת הגדרות לחצו שוב על הלחצנים שמאל או ימין. תוכלו לבחור בין האפשרויות ביטול ואישור.
		- .4 לאישור ההגדרה שבחרתם לחצו על הלחצן אישור.
- .5 כדי לצאת מתפריט ההגדרות לחצו על הלחצן מצב ומצלמת הווידיאו תחזור למסך המצב הראשי של המצב הנוכחי.

#### **4.3.10 גרסת קושחה**

הגדרה זו מציגה את גרסת הקושחה הנוכחית של מצלמת הווידיאו.

- .1 במצב וידיאו או תמונה, לחצו לחיצה ארוכה על הלחצן מצב כדי לגשת לתפריט ההגדרות. לאחר מכן לחצו שוב על הלחצן מצב כדי לגשת להגדרות מצב ההגדרה.
	- .2 בחרו באפשרות 'גרסה' )Version )באמצעות הלחצנים שמאל או ימין. להצגת גרסת הקושחה הנוכחית לחצו על הלחצן אישור.
		- .3 ליציאת מגרסת הקושחה לחצו על הלחצן אישור.
	- .4 ליציאה מתפריט ההגדרות לחצו על הלחצן מצב ומצלמת הווידיאו תחזור למסך המצב הראשי של המצב הנוכחי.

### **4.4 הגדרות מצב ניגון**

#### **סקירה כללית**

לפני שתתחילו וודאו שאתם במצב ניגון. מהמסך הראשי, לחצו פעמיים על הלחצן מצב. המצב הנוכחי יוצג בפינה הימנית העליונה של המסך. כדי לעבור בין המצבים השונים פשוט לחצו שוב על הלחצן מצב.

#### **4.4.1 מחיקה**

מצלמת הווידיאו מאפשרת למחוק את קובצי הווידיאו והתמונות המוקלטים ישירות ממצלמת הווידיאו.

- .1 במצב ניגון, לחצו לחיצה ארוכה על הלחצן מצב כדי לגשת לתפריט ההגדרות. בחרו באפשרות 'מחק' )Delete )באמצעות הלחצנים שמאל או ימין. לכניסה לתפריט המשנה 'מחק' לחצו על הלחצן אישור.
	- .2 לניווט בתפריט המשנה ובחירת הגדרות לחצו שוב על הלחצנים שמאל או ימין. תוכלו לבחור בין האפשרויות מחק נוכחי ומחק הכל.
		- .3 לאישור ההגדרה שבחרתם לחצו על הלחצן אישור.
- .4 כדי לצאת מתפריט ההגדרות לחצו על הלחצן מצב פעמיים, ומצלמת הווידיאו תחזור למסך המצב הראשי של המצב הנוכחי.

**הערה:** אין דרך לשחזר מדיה שנמחקה. לאחר מחיקת קובץ בודד או כל הקבצים, לא ניתן לשחזר אותם. רק קבצים נעולים מוגנים מפני מחיקה במצב ניגון.

#### **4.4.2 הגנה**

מצלמת הווידיאו מאפשרת להגן על קבצי הווידיאו והתמונות שהקלטתם ישירות ממצלמת הווידיאו. פעולה זו תנעל את הקבצים שלכם ותמנע מחיקתם במצב ניגון.

- .1 במצב ניגון, לחצו לחיצה ארוכה על הלחצן מצב כדי לגשת לתפריט ההגדרות. בחרו באפשרות 'הגן' )Protect )באמצעות הלחצנים שמאל או ימין. לכניסה לתפריט המשנה 'הגן' לחצו על הלחצן אישור.
- .2 לניווט בתפריט המשנה ובחירת הגדרות לחצו שוב על הלחצנים שמאל או ימין. תוכלו לבחור בין האפשרויות נעילה נוכחית, ביטול נעילה נוכחית, נעילת הכל וביטול נעילת הכל.
	- .3 לאישור ההגדרה שבחרתם לחצו על הלחצן אישור.
- .4 כדי לצאת מתפריט ההגדרות לחצו על הלחצן מצב פעמיים, ומצלמת הווידיאו תחזור למסך המצב הראשי של המצב הנוכחי.

# **.5 מפרט טכני**

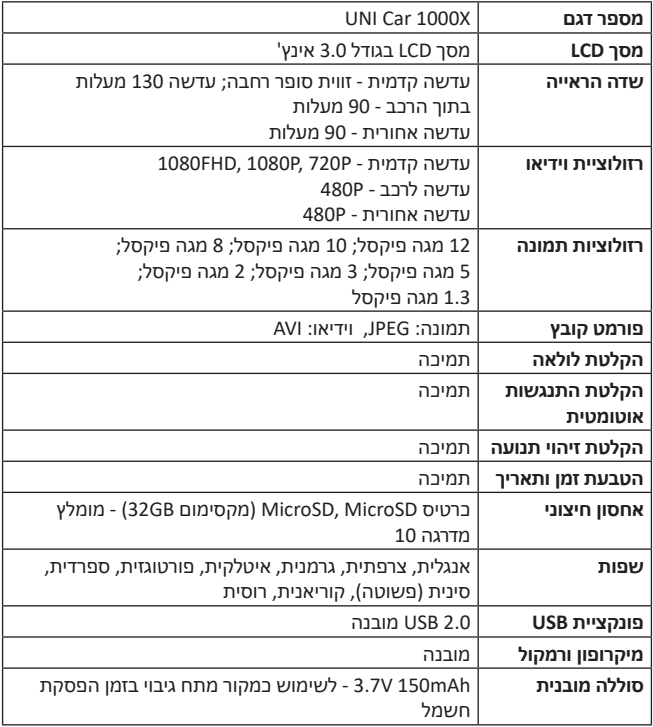

#### **שירות ואחריות**

אנא קראו את המדריך למשתמש בקפידה לפני השימוש ושמרו את המדריך לשימוש עתידי.

אם אתם זקוקים לשירות או מידע, או אם נתקלתם בבעיה, בקרו באתר שלנו או צרו קשר עם המפיץ שלכם.

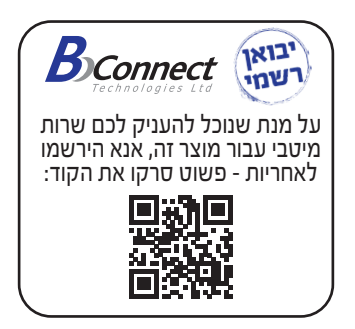

# תעודת אחריות למוצרי ביקונקט טכנולוגיות בע"מ

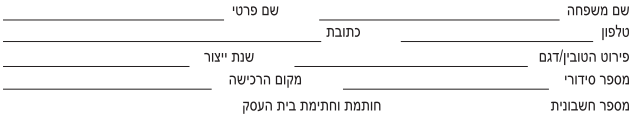

תעודה זו ניתנת כאחריות לתקינותו של המוצר. אחריותנו לפי תעודה זו היא לתקו בתור 10 (עשרה) ימי עבודה מיום הגעת המוצר למעבדת החברה. כל קלקול שהתגלה במוצר במהלר תקופת האחריות. או להחליף את המוצר או כל חלק ממנו במידה ויידרש. ללא תמורה. במידה ותידרש החלפת חלקים לצורר התיקון, ייעשה שימוש בחלקים חדשים ומקוריים. תקופת האחריות היא למשר 12 חודשים מיום הרכישה. ותקפה אר ורק בצירוף חשבונית הקנייה ממשווק שהוסמך על ידנו כמשווק מורשה.

בהיעדר נקודת שירות במרחק של עד 15 ק"מ מהחנות בה בוצעה הרכישה. רשאי הצרכו להביא את המוצר לתיקון בחנות בה נרכש המוצר והתיקון .<br>במקרה כאמור יבוצע תור שבועיים ממועד מסירת המוצר. לאחר ביצוע התיקון ו/או ההחלפה במוצר. יימסר לצרכו אישור בכתב שתפורט בו מהות התיקון ו/או מהות ההחלפה. אנו נהיה רשאים לדרוש תמורה בעד התיקון. במידה והקלקול במוצר נגרם כתוצאה מאחת מהסיבות שלהלו: שימוש בטוביו בניגוד להוראות השימוש (לדוגמא: חיבור האוזניות למקור מתח ו/או הספק אשר אינו מיועד לאוזניות):

זדון או רשלנות של הצרכן (לדוגמא: נזק שנגרם כתוצאה מנזילת סוללות בתוך המכשיר, זיהומו בחול, אבק, מים או שמן וכדומה, שבר שנגרם לאוזניות או למוצר): במקרה של תיקון שנעשה בטובין בידי מי שלא הורשה לכר מטעמנו. כוח עליון שהתרחש במועד מאוחר ממועד מסירת הטובין לצרכן.

#### פרטי היבואו: ביקונקט טכנולוגיות בע"מ. ח.פ 514849371

ת.ד. 50 קריית עקרון מרכז ביל"ו IN צומת עקרון (ביל"ו סנטר) טלפון 08-9418222 פקס: 08-9418223 דואר אלקטרוני info@bconnect.co.il ניתן להירשם לאחריות גם באתר www.bconnect.co.il שירות לקוחות ותמיכה טכנית 08-9403300: נקודת שירות ומעבדה מרכזית 08-9418222

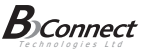

D

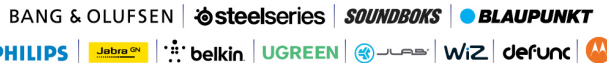

#### רשימת נקודות שירות:

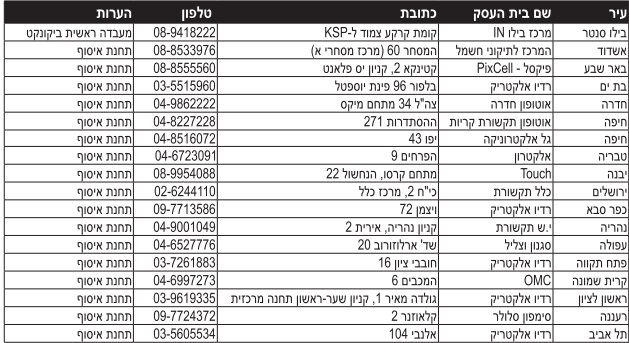

\* רשימת נקודות שירות מעודכנת ניתו למצוא באתר www.bconnect.co.il